# Widgets time range

By default, [graphs](https://wiki.saymon.info/display/SAYMONEN/Graphs) in the [End view](https://wiki.saymon.info/display/SAYMONEN/End+view) show data for the last hour. For [widgets](https://wiki.saymon.info/display/SAYMONEN/Widgets+gallery), which display data for the time period, the period is set individually while the widget is being created.

The button Widgets time range allows to set temporally another time range for displaying data on all graphs and widgets. Clicking the button opens the window where it is possible to select relative or absolute time range and grouping option.

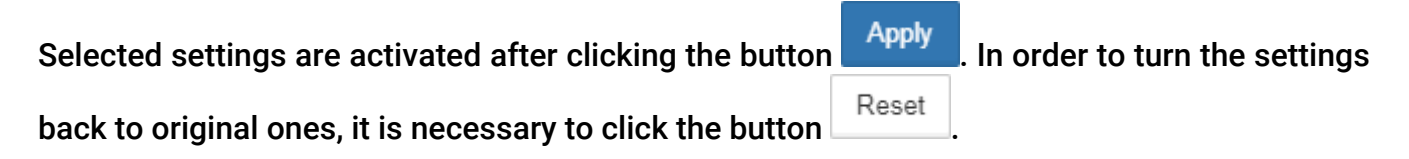

The set time range is displayed directly on the button:

20 10.03.2021 14:07 - 10.03.2021 15:07

### Relative range

If the relative time range is selected, graphs and widgets are automatically updated according to the current time.

It is necessary to select a range and way to count the period.

Data on the button is updated every minute.

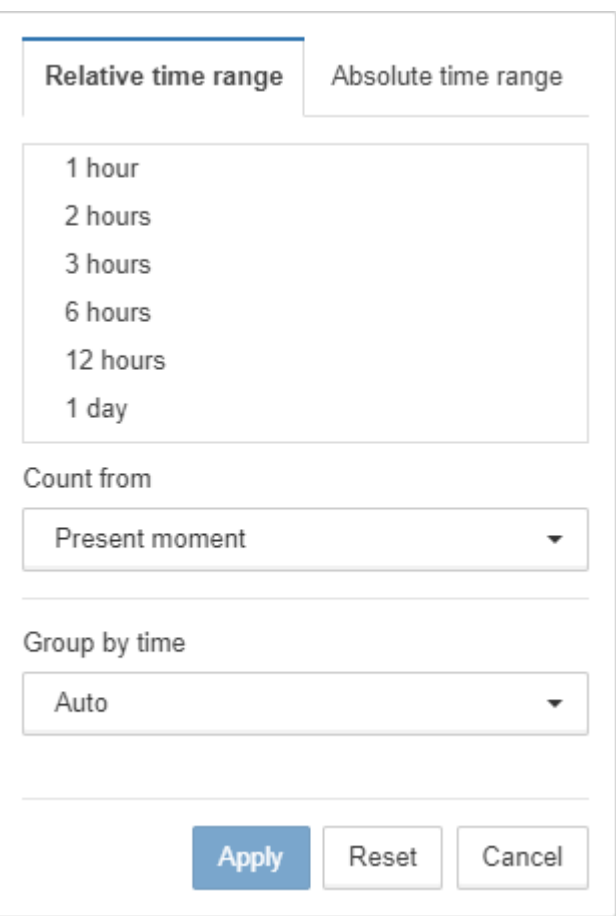

The field Count from sets logic of the period count:

- present moment to display the data for the selected period, counting from the present moment;
- calendar period to display the data for the selected period, counting from the calendar beginning.

#### Present moment example

At 15:15 the range 1 hour with Present moment counting was selected. Graphs and widgets show data for the period from 14:15 to 15:15, the range is automatically updated every minute.

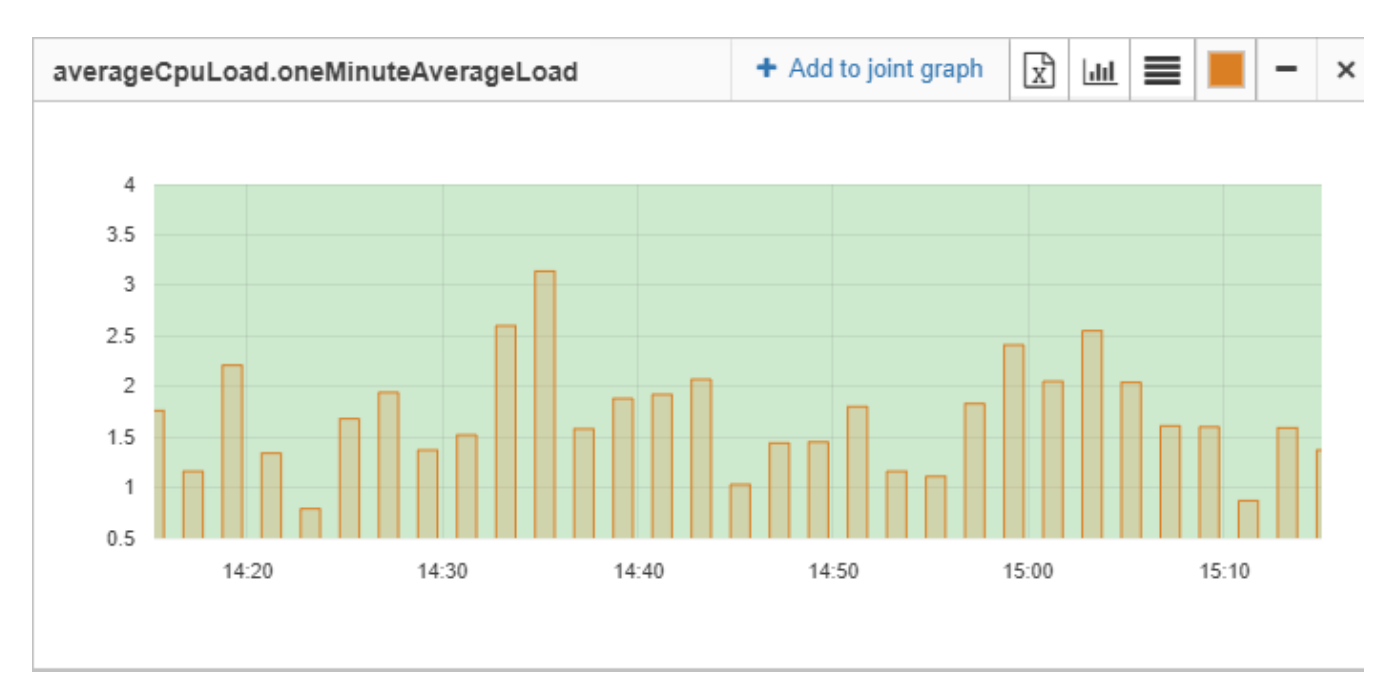

#### Calendar period example

At 15:15 the range 1 hour with Calendar period counting was selected. Graphs and widgets show data for the period from 14:00 to 15:00, the range will be automatically updated at the next calendar period - at 15:00.

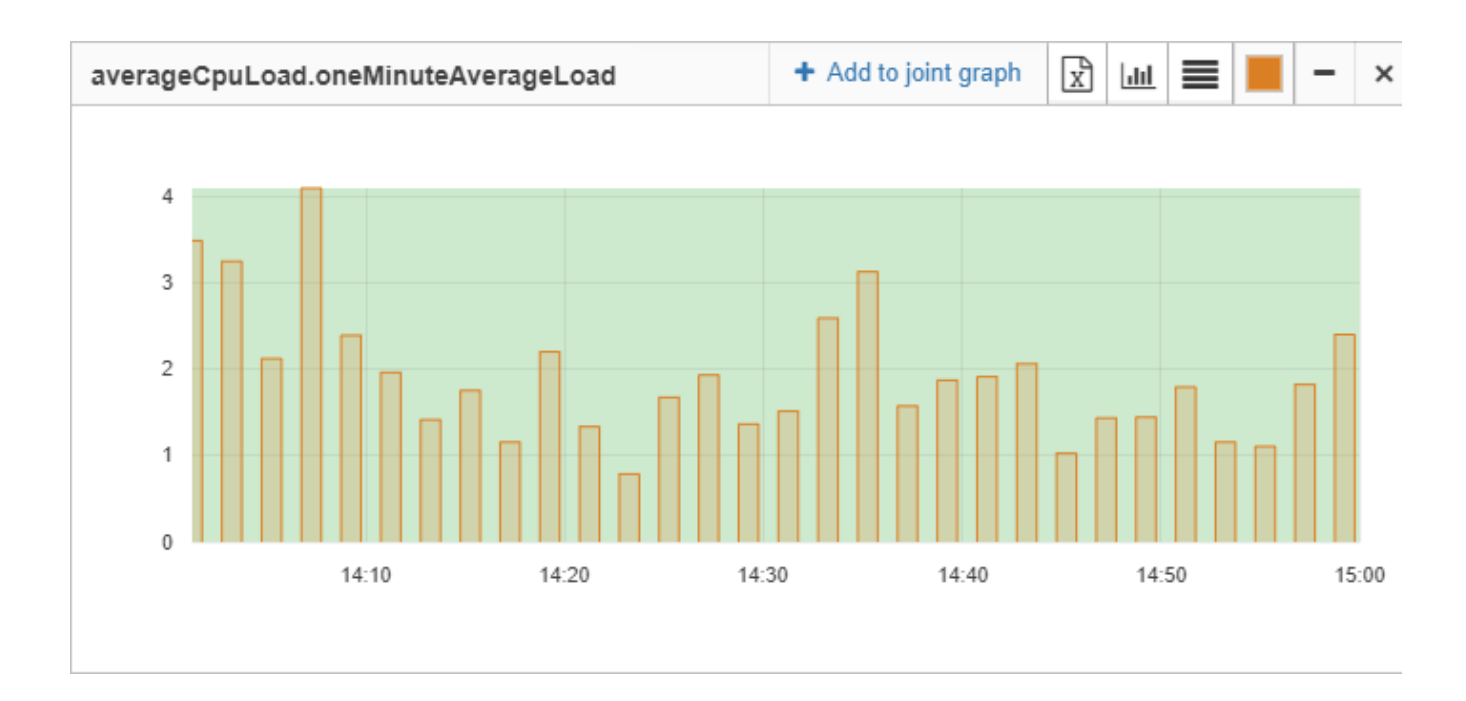

## Absolut range

absolute time range.

If the absolute time range is selected, graphs and widgets always use this period.

The beginning and end of the period must be set manually.

The button  $\Box$  opens the calendar to select date and time. The button  $\mathbf{x}$  clears the corresponded field.  $\Theta$  If you zoom into any graph, the selected time period is automatically applied to the

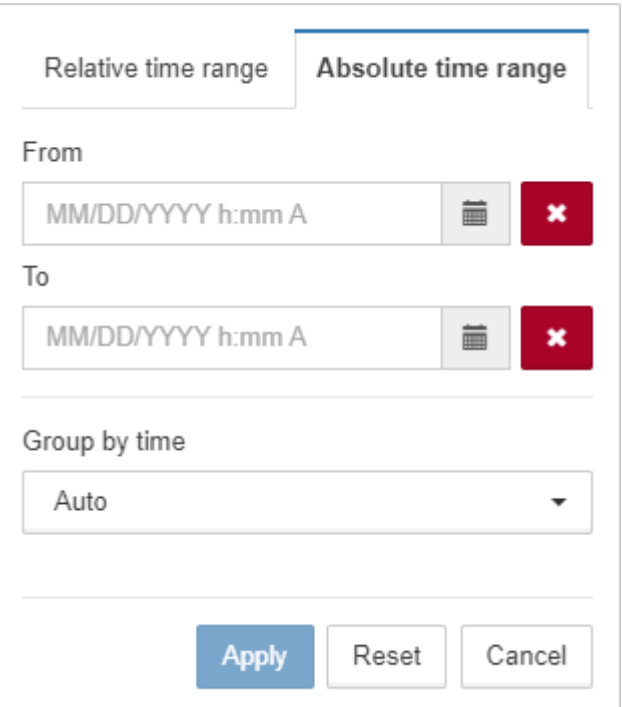